# Panopto 101: Making Videos in Canvas

Wednesday, August 30<sup>th</sup>, 2023

### Outcomes

At the end of this session, participants can expect to be able to:

- Describe basic capabilities of Panopto (including pedagogical)
- Locate Panopto within Canvas
- Identify basic support structures for Panopto

# Topics

#### **Basic Capabilities**

- Automated closed captioning
  - "Panopto automatically produces closed captioning for the vocals in your videos."
- Uploading existing content
  - "Many of us have existing video content coming from Stream or other streaming platforms. All that content could be uploaded into your Panopto library."
  - "Note that there is a lag associated with processing the video and closedcaptioning of uploaded videos—what looks to be about 25% of the length of the video—so you may have to wait a few seconds or minutes before your video is available.
  - $\circ$  CETL can help you with that
- Web-based recording
  - "Panopto allows you to record directly into Canvas through your web-browser. You can add multiple video sources as well meaning you can record you with your camera—or multiple cameras—as well as other windows or your full screen. I'll demonstrate this shortly."
- Library of recordings sectioned class-by-class
- Editing

#### **Access In Canvas**

- Rich Content Editor (RCE)
  - $\circ$   $\;$  NOTE: I, colloquially, call this the 'editing box'  $\;$
  - "You can embed videos anywhere you have access to the RCE—on your home page, in announcements, in instructions to assignments or quizzes—anywhere you add content."
  - DEMO: "The Panopto button lives here in the icon bar. It opens the Panopto dialog box where you can choose a video from your existing library, uploading a video from your local computer, or to record a video on the spot."
- External Tool in Modules (direct links)
  - $\circ$  "You can add a video directly to a module.

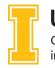

#### Support

- CETL website
- Panopto tutorial videos
- Coursedesign email
- "Thank you for joining us today. Join us in two weeks on Sept 13 when we cover student engagement with Panopto and discuss how to make video-based tasks to engage your students in the learning process."

## **One-on-One Help**

Contact <u>coursedesign@uidaho.edu</u> to setup a one-on-one session with a member of the Center for Excellence in Teaching and Learning's Instructional Design team

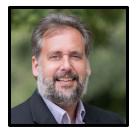

Doug Habib Asst. Director <u>dhabib@uidaho.edu</u>

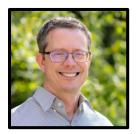

Sean Quallen Instructional Designer squallen@uidaho.edu

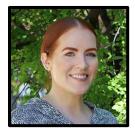

Jen Elbek Instructional Designer jenelbek@uidaho.edu

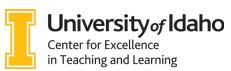